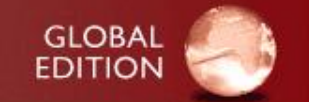

# **Computer Programming and Practice (**Ⅰ**)** 計算機程式設計與實習**(**一**) - Ch02 -**

## **110**年上學期 國立臺南大學 電機工程系 梁家銘

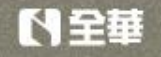

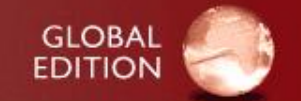

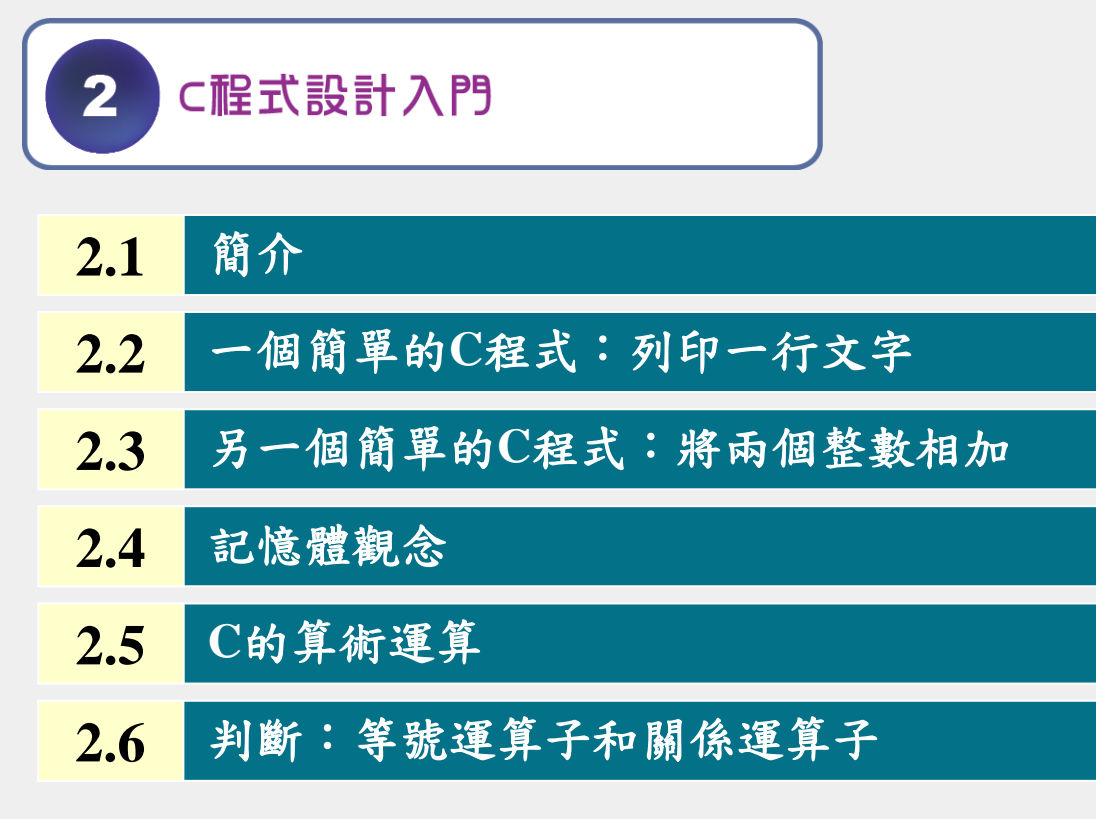

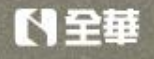

# **2.1** 簡介

- C語言方便讓程式設計者以結構化且有條理的方法來設計電腦程式。
- 以下將簡介C程式設計,透過幾個例子來說明C語言的重要特性。

# **2.2** 一個簡單的**C**程式:列印一行文字

我們從一個簡單的C程式開始,第一個例子:

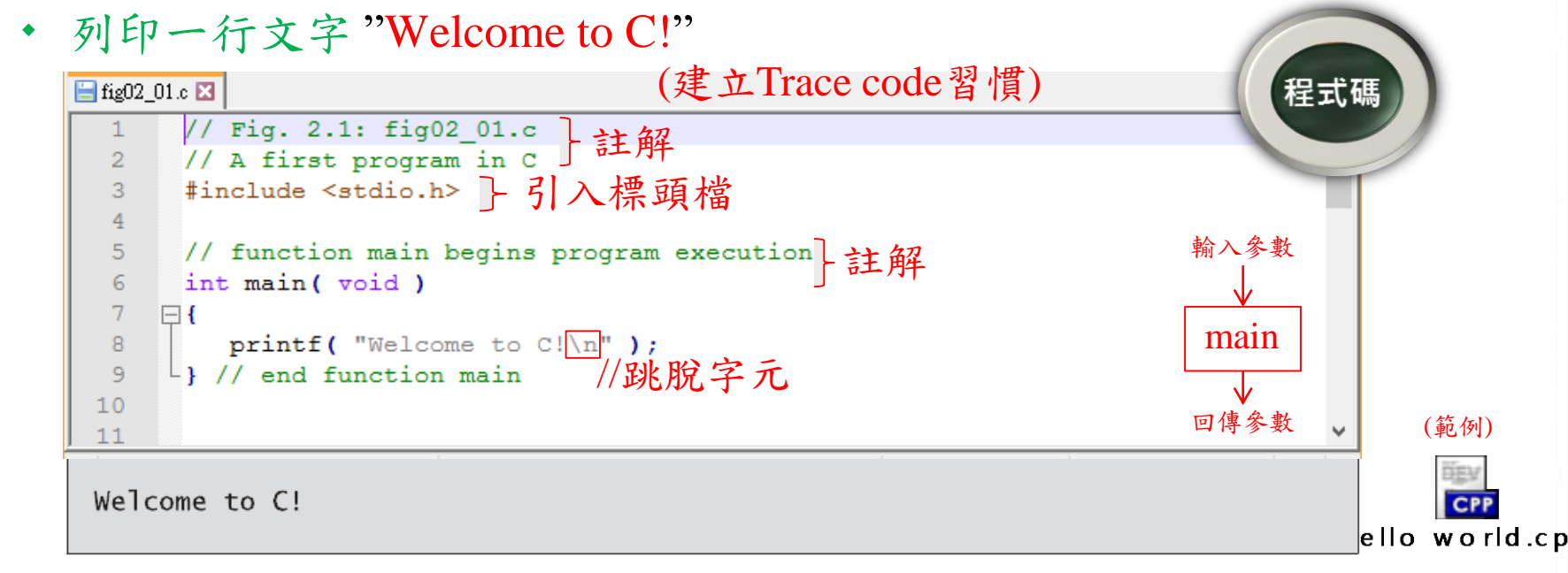

<span id="page-2-0"></span>圖2.1 第一個C程式

第3頁

#### **1.** 註解

■ 此程式非常簡單,其包含了C程式幾個重要特性。

// Fig. 2.1: fig02\_01.c

// A first program in C

- 以 // 開頭的敘述,表示是單行註解 **(comment)**
	- 增加程式可讀性
- 也可使用 /\* … \*/ 進行多行註解**(multi-line comments)**
	- 從 /\* 開始並以 \*/ 結尾之間的所有內容都被視為註解,編譯 器不會進行編譯, /\*……多行註解……… …………..…………...\*/
- **2. #include** 前置處理器指令

#include <stdio.h> //引入常用函式庫

- 是**C**程式前置處理器 **(C preprocessor)** 指令。
- 在程式編譯之前,前置處理器會處理以 # 開頭的每一行。
	- 此例是告知前置處理器將標準輸入**/**輸出標頭檔 **(standard** input/output header) (<stdio.h>) 引入程式裡面, 以便使用 程式中的輸出函式(printf)。

#### **3.** 空白列與空白格

しきり

- 第4行是一列空白列
	- 空白行、空白字元或跳格字元(例如:tab),目的是讓 程式更容易閱讀 (\*重要:程式也需排版)。
	- 這些字元統稱為空白 **(white space)**,在編譯時會自動 被忽略。

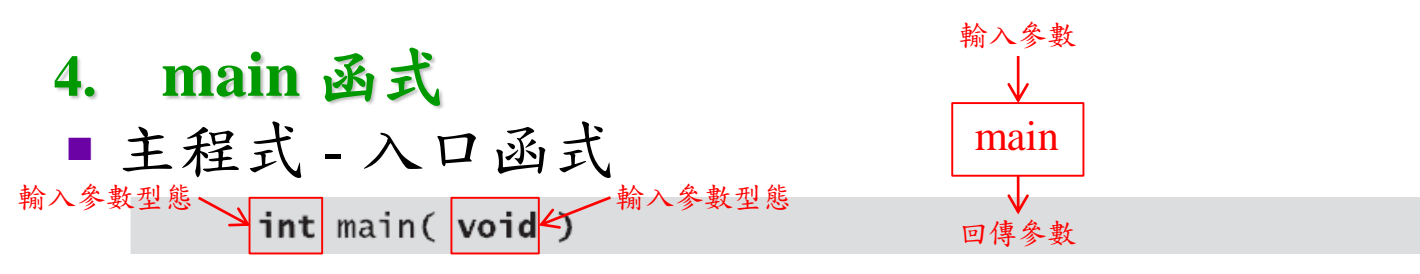

- 每個C程式都有的主要函式 (進入點)
- 在**main**之後有一對小括號 (…),表示**main**是程式的一 個建構區塊,稱為函式 **(function)**
- 函式允許傳回一些結果,以main為例,左方關鍵字 **int**,表示**main**函式會「回傳(return)」一個整數值 (之後會詳細說明)
- **main**的小括號內**void**,表示**main**沒有餵入任何資訊

第5頁

## ■每個函式本體(body),如:{…本體…}

- 以左大括號 (left brace) **{**表示函式開始位置
- 以右大括號 (right brace) **}** 表示函式結束位置。
- 這兩個括號以及之間的程式,稱為一個區塊 (block)

## **5.** 輸出敘述式**(Output statement)**

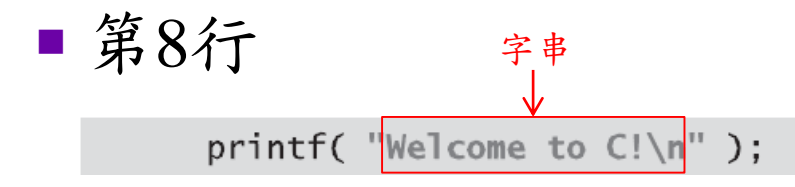

- 命令電腦執行一個動作**(action)**
	- 將雙引號("…")內之字串**(string)** 顯示於螢幕上。
	- 字 串 有 時 稱 做 字 元 字 串 **(character string)**、 訊 息 **(message)**,或是字面常數 **(literal)**。

## 其中 **printf** 為輸出函式

- 字母**f**表示「formatted (格式化的)」
- 括 號 (…) 、 括 號 裡 的 引 數 / 參 數 (argument) 及 分 號 (semicolon「j」)等,稱為一項敘述式 (statement)。 每行敘述,須以分號 (也叫敘述結束符號,**statement terminator)** 做結束。 容易漏掉printf( "Welcome to  $C! \n\times \n$ ");
- **7.** 跳脫序列**(Escape sequence)**
- 特別注意,字元 \n 不會顯示在螢幕上
- ■反斜線符號(\)為首的元素,通稱為跳脫字元(escape **character)**

printf( "Welcome to  $C!\sqrt{n}$ " );

- 表示**printf**將印出特殊字元。
	- 跳脫序列 **\n**表示換行 **(newline)**, 表示換到下一行最前 端。

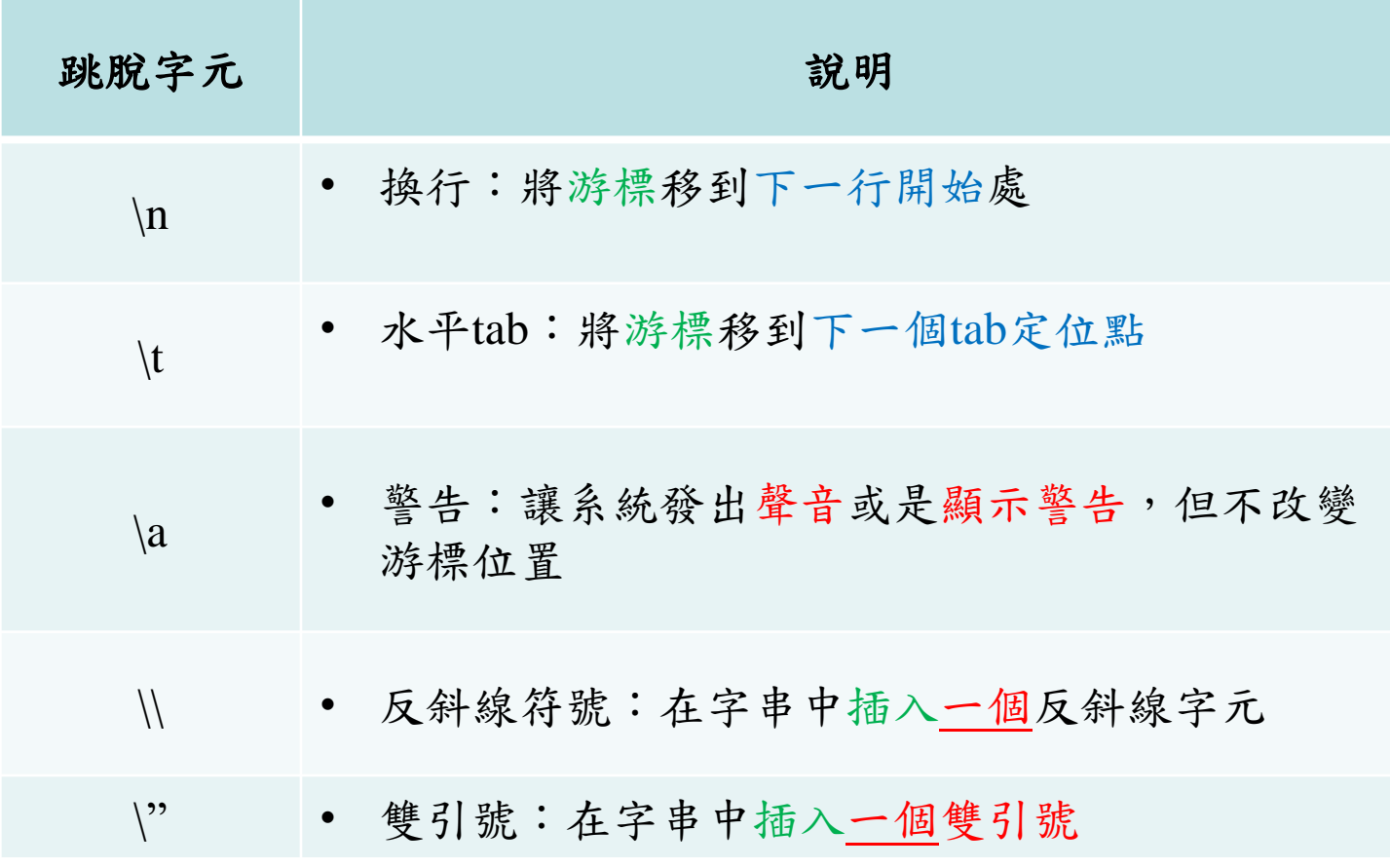

• 圖2.2 常見之跳脫字元

- **8.** 連結器**(linker)**與可執行**(executable)**程式
- 標準函式庫中的函式 (如:**printf**或**scanf**) 並非 C 語言的一部分。
	- 因此,編譯器無法發現他們是否有拼字錯誤。
- 當編譯器在編譯**printf**敘述時,它只是在目的碼中 空出一塊空間,用來「呼叫」此函式庫函式。
	- 編譯器不知道函式庫函式在哪裡,只有連結器 (linker)知道
	- 直到連結器進行連結時,才會找出函式庫函式的 位置,並在目的碼(object program)中插入對函式庫 函式的正確呼叫。
- 最後,目的碼便完整且可執行

ひきり

 已完成連結之程式,通常稱為可執行**(executable)** 程式

## **9.** 使用多個 **printf**

**printf**函式能以多種不同的方式印出"**Welcome to C!**"

- 舉例來說,下方程式可產生與前例相同之結果
- 由於每個**printf**會從上一個**printf**結束列印的地方繼 續列印。
- 第一個**printf** (第8行) 印出**Welcome**及一個空格
- 第二個**printf** (第9行) 接續從空格之後開始列[印](06146_ch02程式碼/fig02_03.c)

```
fig02_03.c E3
                                                                                             程式碼
        // Fig. 2.3: fig02 03.c
       // Printing on one line with two printf statements
  \overline{2}#include <stdio.h>
  3
  \overline{4}\overline{5}// function main begins program execution
  6
      int main (void)
      \Box8
         printf( "Welcoms, " ); //可以使用多個printf來呈現
     printf ("to C!\n\mid n");
  9
       \downarrow } // end function main
 10<sup>1</sup>11Welcome to C!
```
# ■同一個printf,可插入newline字元,以印出 多行文字 (如下圖)。

■每碰到 \n (newline)跳脫序列時, printf[便移至](06146_ch02程式碼/fig02_04.c)

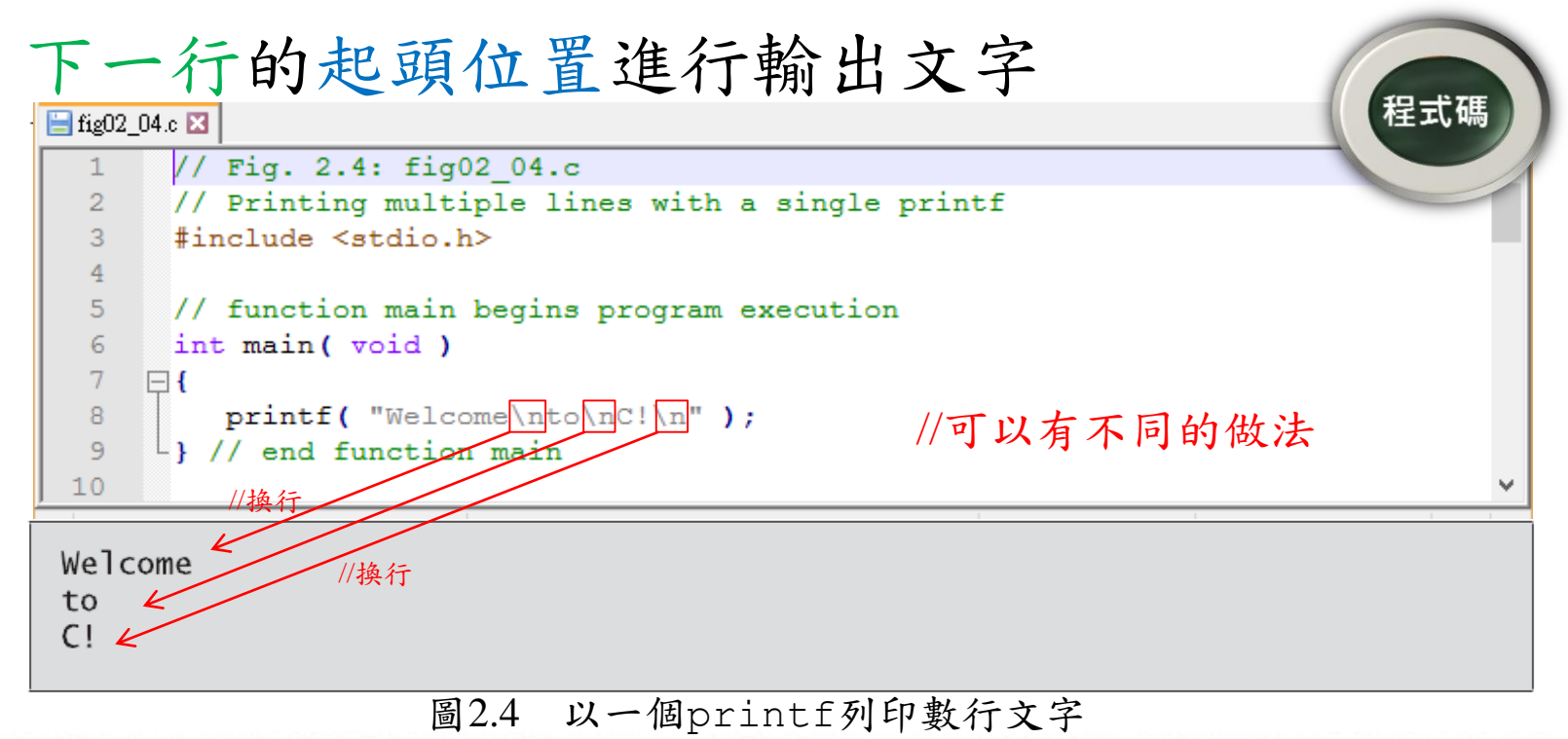

第11頁

【全華

# **2.3** 第二個簡單的**C**程式:兩個整數相加 使用標準函式庫之輸入函式(**scanf)**,來讀取使用者鍵盤輸 入的兩個整數,並計算兩數值之和(加總),再以**printf**將結 果輸出螢幕

• 程式如下:

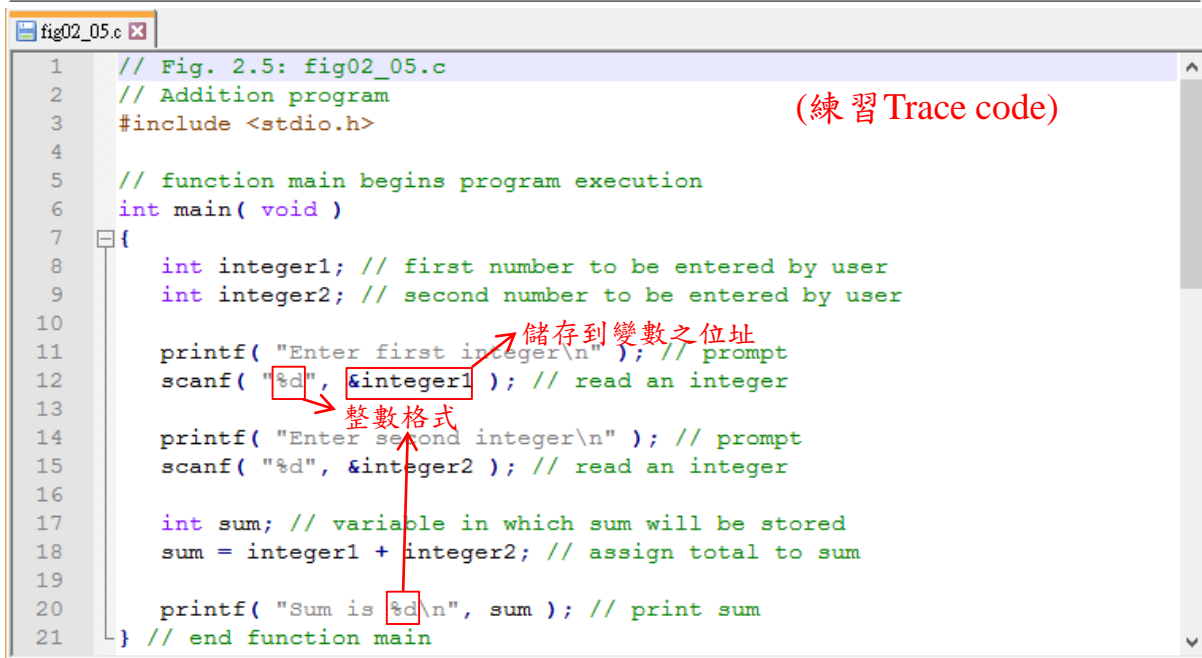

Enter first integer 45 Enter second integer 72 Sum is 117

<span id="page-11-0"></span>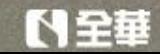

第12頁

### **1.** 變數**(Variable)**與變數定義**(Variable definition)** 第8-9 行為變數定義 **(definitions)**

**int integer1;** // first number to be entered by user  $\begin{bmatrix} 1 & 0 & 0 \\ 0 & 1 & 1 \\ 0 & 0 & 0 \end{bmatrix}$  int integer2; // second number to be entered by user 主解 才变数(空間)

- **integer1**、**integer2**和**sum**是變數 **(variables)** 的名稱
- 變數是電腦記憶體中的特定位置,用以存放數值供程式使 用
- **int**表示整數型態(Integer),只能存放整數值,如:7、 –11、0、31914 等整數。
- 變數定義也可以合併成為單一敘述式,如下:

int integer1, integer2; //方便, 但也不好註解

#### **2.** 使用變數前,必須先宣告變數定義

- 變數使用前,均需在程式前宣告名稱和資料型別。
	- C語言允許在main函式內任何地方宣告變數定義
	- 前題是在變數第一次使用前,就先完成宣告 (但有些舊編譯 器不允許任意位置變數宣告)
- **3.** 識別字**(Identifier)**和大小寫區別**(Case sensitivity)** ■C語言當中,變數名稱可以使用任意合法的識別字 **(identifier)**。
	- 識別字是由字母、數字和底線 ( **\_** ) 組成的一連 串字元,但第一個字元不可以是數字。
		- 例如: aAbc\_0187 (可以), 0xc7a (錯誤)
	- 識別字的長度沒有特別限制
	- 識別字有嚴格區分大小寫 **(case sensitive)**:
		- **a1**與**A1**會被視為不同的識別字

#### **4.** 提示訊息**(Prompting messages)** ■ 第11行 //對使用者更友善

#### printf( "Enter first integer\n" ); // prompt

- ■按照字面,在螢幕上輸出"Enter first integer",並將游標移 至下一行開頭
	- 此訊息稱為提示**(prompt)**,指示使用者以便進行某特定動作

### **5. scanf**函式與格式化輸入**(Formatted input)**

- ■第12行 10進位數值 記憶體位址 scanf("%d", &integer1); // read an integer
- **scanf**函式是從使用者處讀取一個數值
	- **scanf**函式由標準輸入 (通常是鍵盤) 讀取輸入值。
	- %為一個跳脫字元,作為轉換指定詞的開端,%d表示十進位數值 (decimal digit)。
	- 接收參數**integer1**需以&(ampersand)開頭,&為位址運算子 (address operator) , & 加 上 變數名稱 , 可告知 **scanf** 的 參 數 **integer1**存放之記憶體位址,以便將值儲存於該位址。

### **6.** 指定敘述句

### 第18行的指配敘述句 **(assignment statement)**

sum = integer1 + integer2;  $//$  assign total to sum

- 計算變數**integer1**和**integer2**的總和,並使用指定運 算子 " = " (assignment operator) 將結果設指配給變數**sum**。
- ■大部分計算都是用指配敘述式來執行。
	- 運算符號 "**=**" 和 "**+**" ,稱為二元運算子 (binary operator),由於需由二個運算元 **(operands)**作結合
	- 例如:A + B, C = 5 等
- **7.** 使用格式控制字串列印
- 第20行 //印出變數printf( "Sum is  $\sqrt{\frac{1}{2}}$ \n", sum ); // print sum
- 執行函式**printf**,在螢幕上印出字面常數"**Sum is**"及 變數**sum**之值。
	- 若printf內含參數,則表示有資料將要被輸出。

**8.** 在**printf**敘述中進行計算

可以將計算放置於**printf**敘述裡,合併成

printf( "Sum is %d\n", integer1 + integer2); //更簡潔(不用再多加一個變數)

■ 最後,第21行的右大括號 ( } ) 表示main函式結束

### **9.** 編譯錯誤**(Compile Error)**及編譯時期錯誤

- ■當編譯器無法辨識特定敘述時,便會產生語法錯誤(syntax error)
- 通常會發出錯誤訊息(error message),以協助找出錯誤敘述
- 語法錯誤也稱為編譯錯誤 (compile errors)或編譯時期錯誤 (compile-time errors) (以後會遇到:執行時錯誤 (Run Time Error!))

# **2.4** 記憶體觀念

- 在前例中,比如:**integer1**、**integer2**和**sum**等變數名稱, 都會對應到電腦中的記憶體位置(locations)
	- 每個變數都具有:一個名稱**(name)**、一個型別 **(type)**、及一 個數值 **(value)**。
	- 舉例:圖2.5的加法程式 (第18行)

sum = integer1 + integer2; // assign total to sum

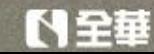

- 執行時,使用者鍵入的數值會被放置在**integer1**所被指定的 記憶體位置。
	- 舉例來說:使用者輸入數字**45**作為變數**integer1**的值。

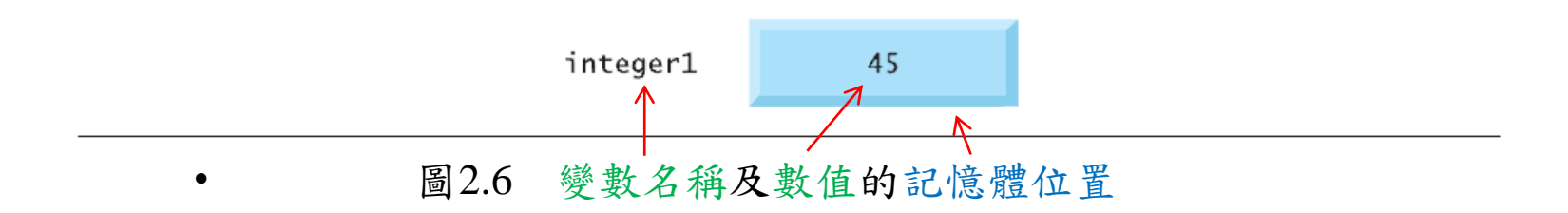

- 回到加法程式, 當下列敘述式 (第15行) scanf("%d", &integer2 ); // read an integer
- ■執行時,假設使用者輸入72,此數值將存到integer2的位置, 其記憶體配置如下圖所示。

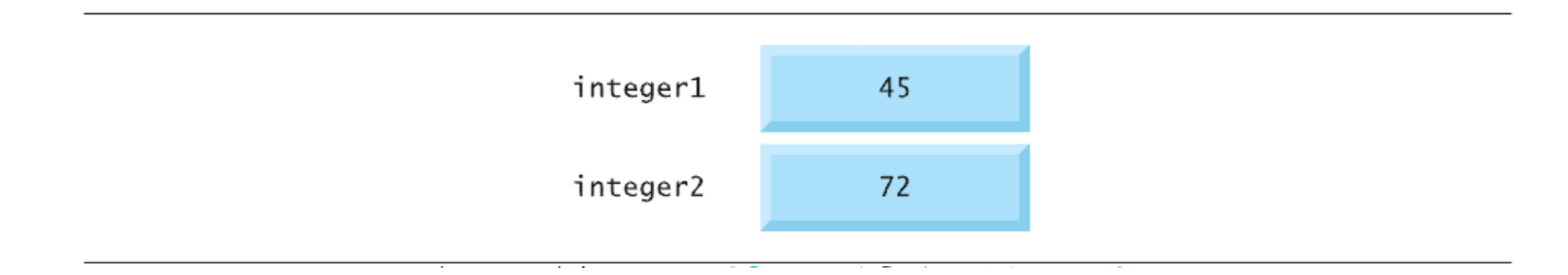

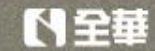

 當程式讀取**integer1**和**integer2**的數值後, 會將此兩值相加 (sum = interger1+ interger2),然 後將其和放到變數sum,敘述式如下:

sum = integer1 + integer2;  $//$  assign total to sum

■以取代目前sum變數中的數值。

容

トキ華

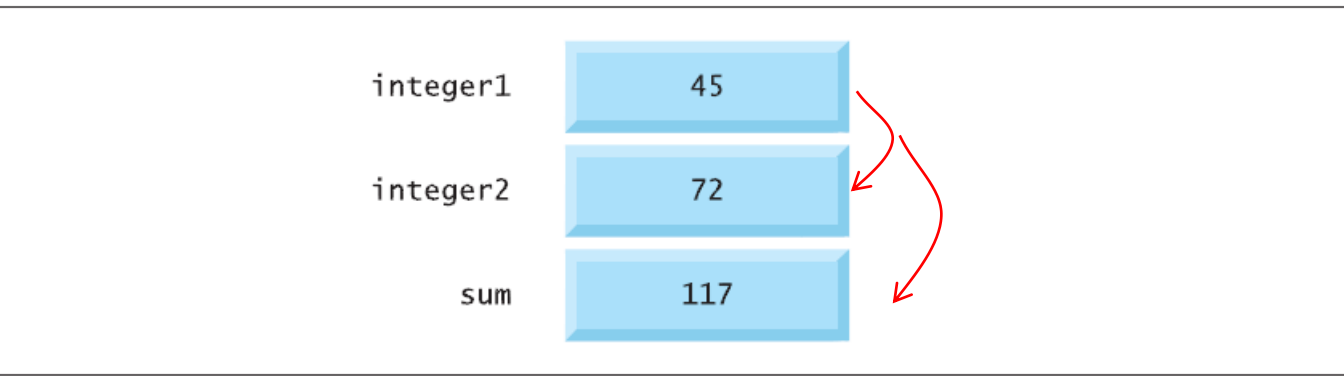

第19頁

• 圖2.8 在執行計算後的記憶體內

# **2.5 C**語言的算術運算

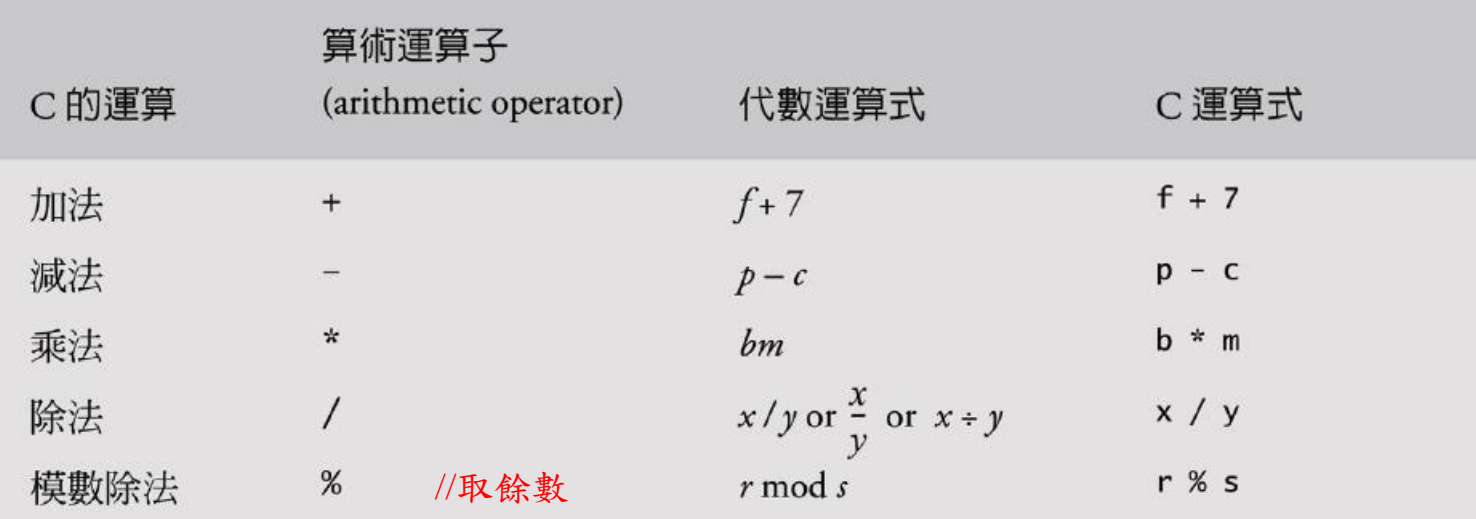

• 圖2.9 算術運算子(arithmetic operator)

#### **1.** 整數除法與模數運算子

- 整數除法 (Integer division) 得到的結果會是個整數 (僅取整數部分)
	- 例如:**7/4**會等於**1**,而**17/5**會等於**3**。
- <span id="page-19-0"></span>■ 模數運算子 % (remainder operator) 是整數相除後的餘數。
	- 模數運算子是個整數型態運算子,其運算元必須是整數。
	- 運算式:**x**%**y**會計算**x**除以**y**的餘數。
	- 例如:**7**%**4**等於**3**,而**17**%**5**等於**2**。

//Lab練習題

- **2.** 橫行形式的算術運算式
- C語言的算術運算式須以橫行形式 **(straight-line form)** 輸入,以便將程式輸入電腦。
	- 因此,像是「**a**除以**b**」的運算式必須寫成**a/b**
	- 如此,運算子和運算元皆會排成橫行(橫式)

請注意,以下的代數符號:

$$
\frac{a}{b}
$$

 無法為編譯器接受 (但未來某些特殊用途的軟 體將可以提供更多的支援)

- **3.** 小括號用於子運算式
- ■在C程式運算中,小括號(parentheses) (...)用法跟代數 運算的用法類似
	- 例 如 : 將 **a** 乘 以 **b + c** 的 結 果 算 式 , 可 寫 成

**a \* ( b + c )**

## **4.** 運算子之優先順序規則

規則:同一對小括號中的運算子優先進行計算

- 小括號具有「最高優先權」
- 若為巢狀 **(nested)** 或稱為嵌入 **(embedded)** 之小括 號等多層括號,如:

 $((a + b) + c)$ 

則最內層小括號之運算,將最優先計算。

- 接著,將會處理乘法、除法和模數運算。
	- 當運算式有多個乘法、除法和模數運算,則依序從左到右進行計算。
	- 規則:乘法、除法和模數運算,具有相同優先權層級。
- 然後,進行加、減之運算。
	- 當運算式有多個加、減法運算,則依序從左到右進行計算。
	- 規則:加、減的優先順序等級是相同的,但是次優先於乘法、除法和 模數運算。
- **最後,會處理配值( = )運算子。**

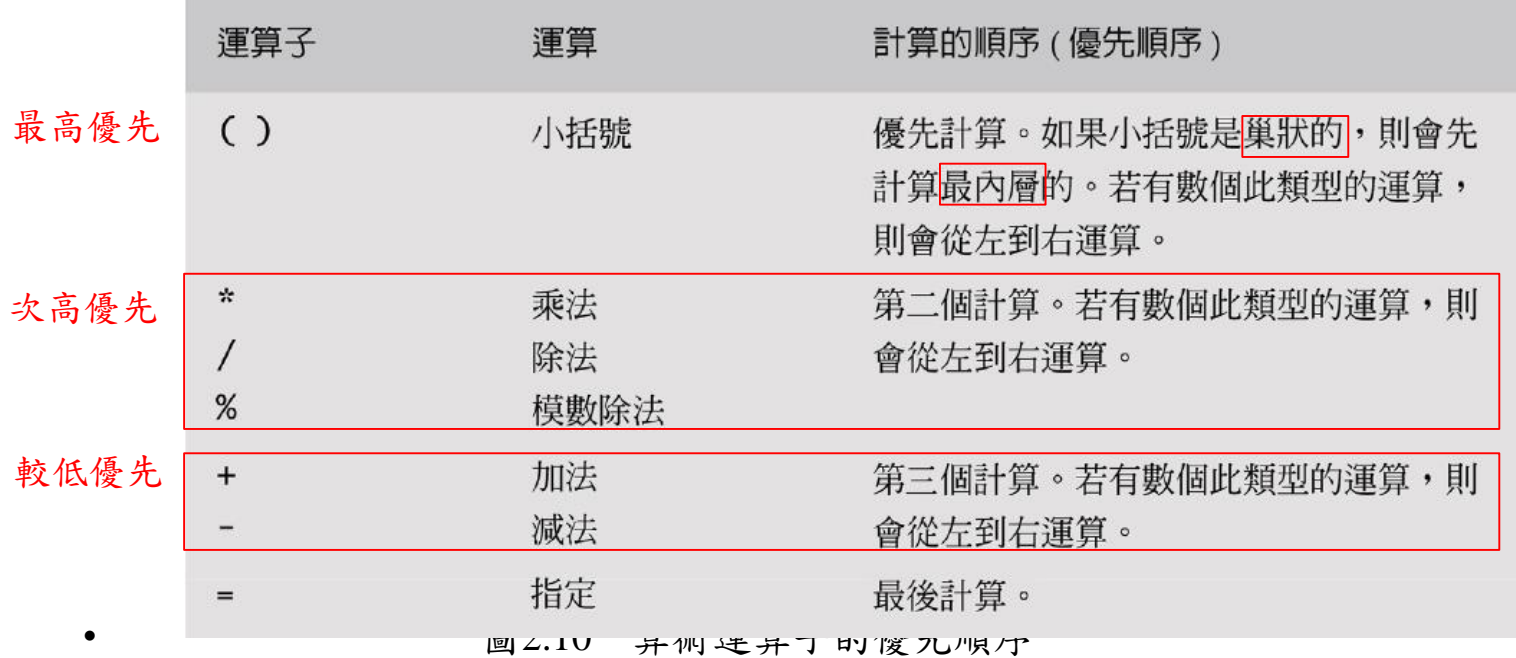

## **5.** 代數與**C**運算式

- 舉例幾個運算式的優先順序
	- 每例含:代數運算式和對應C運算式。
	- Ex. 1: 計算5個數(a, b, c, d, e)的算術平均數:

Algebra: 
$$
m = \frac{a+b+c+d+e}{5}
$$
  
C:  $m = (a + b + c + d + e) / 5$ 

- 利用小括號將加法圍起來
	- 若未加上小括號,將會誤算成 **a + b + c + d + e/5**,如下:

$$
a+b+c+d+\frac{e}{5}
$$

### Ex 2: 下式為直線方程式:

 $(\text{R}$ 數) Algebra:  $y = mx + b$ C:  $y = m * x + b$ ;

- 此例不需要小括號 (因為先乘除後加減:乘法優先權高 於加法優先權)
- Ex 3: 下式包含模數運算 (%)、乘法、除法、加法、減法 和賦值等運算: //先乘除後加減

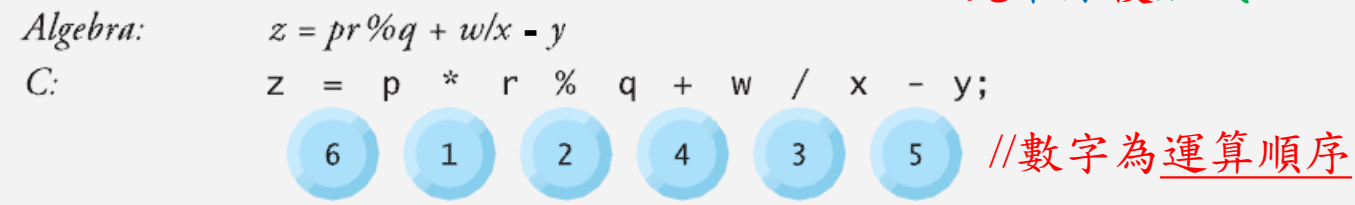

- 運算式下方數字為執行順序。
	- 首先,由於沒有小括號,乘法、模數運算和除法會先依 據從左到右之順序計算 (因為優先權高於加減法)
	- 接著,再計算加法、減法 (從左到右)
	- 最後,將計算結果賦值於變數z。

■ Ex 4: 下方運算式為單層括號 (兩對括號屬於「同層級 的」)

#### $a * (b + c) + c * (d + e)$

■ Ex 5: 若括號層級內還有其他括號,則屬於「多層級」

- $a * (b + c * (d + e))$ //內層優先計算
- **6.** 二次多項式計算

 為了熟悉運算子優先順序,以下來看C語言如何計算 二次多項式:

$$
y = a\n\begin{pmatrix}\n\ast \\
1\n\end{pmatrix}\n\begin{pmatrix}\n\ast \\
2\n\end{pmatrix}\n\begin{pmatrix}\n\ast \\
4\n\end{pmatrix}\n\begin{pmatrix}\n\ast \\
3\n\end{pmatrix}\n\begin{pmatrix}\n+ c; \\
5\n\end{pmatrix}
$$

<span id="page-25-0"></span>運算式下方數字,表示C語言執行順序。

- 觀念:如同代數運算,運算式加入非必要的小括號,可讓運算式的 計算順序更清楚 (易讀)。
	- 這些括號稱為多餘括號 **(redundant parentheses)**
	- 例如,將前述敘述加上以下小括號,可以讓程式更易讀:

y = (a \* x \* x ) + (b \* x ) + c; //內層優先計算 步驟 1 y = 2 \* 5 \* 5 + 3 \* 5 + 7; (最左邊的乘法先運算)  $2 * 5$  is 10 //可以推演一次,會較清楚流程步驟 2 y = 10 \* 5 + 3 \* 5 + 7; (最左邊的乘法先運算)  $10 * 5$  is 50 步驟 3 y = 50 + 3 \* 5 + 7; (乘法在加法之前)  $3 * 5$  is 15 步驟 4 y = 50 + 15 + 7; (最左邊的加法)  $50 + 15$  is 65 步驟 5 y =  $65 + 7$ ; (最後一個加法)  $65 + 7$  is 72 步驟 6 v = 72 (最後一個運算–把72放入v中) 圖2.11 二次多項式的計算順序

第27頁

## **2.6** 決策判斷:等號運算子和關係運算子

■ C語言的if敘述,用來來進行判斷真(True)或偽(False)

- 若條件為真(true),則程式會執行**if**本體{…}中的敘述
- 若條件是偽(false),則程式會執行**else**本體{…}敘述

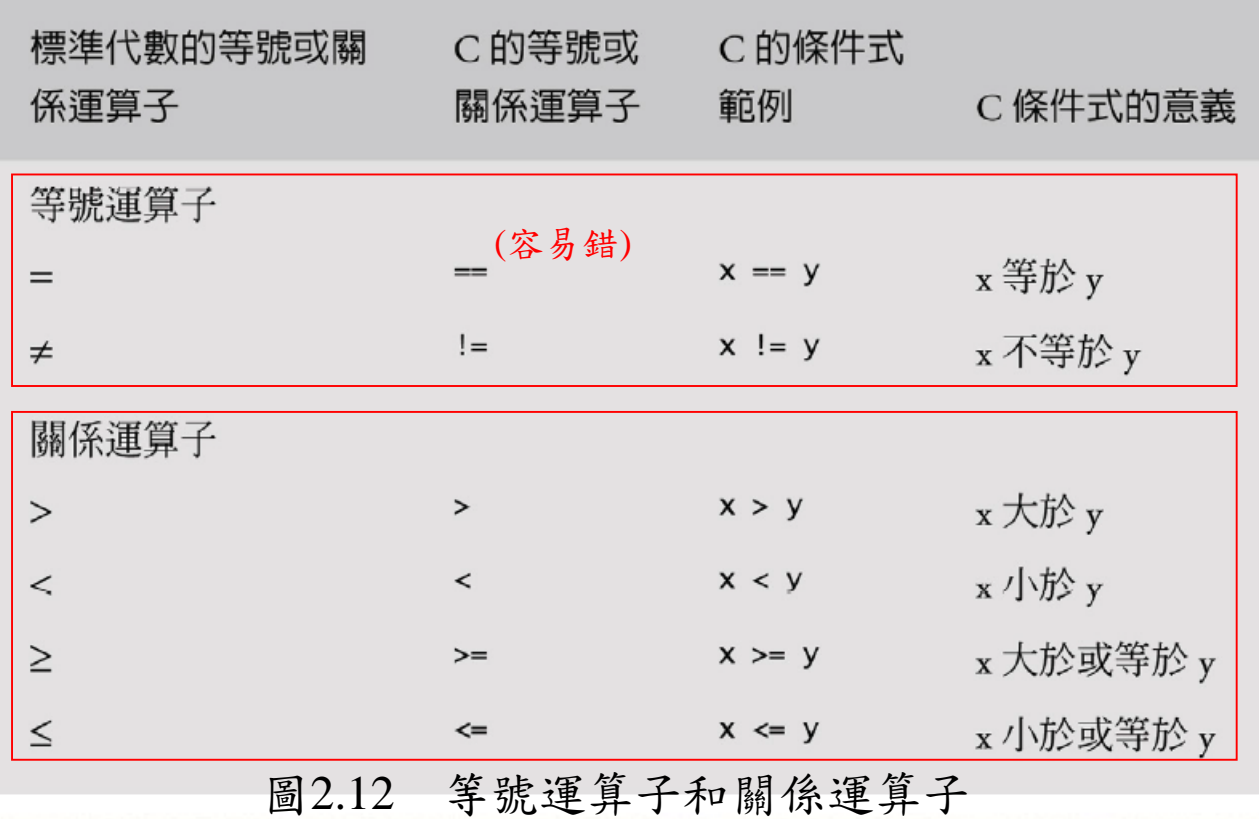

<span id="page-27-0"></span>【全華

第28頁

- 下例,共用了6個**if**敘述來比較輸入的兩個數。
- 若任一個**if**敘述條件滿足,則對應**printf**敘述便會執行。
- 此例包含三個示範輸出情形。

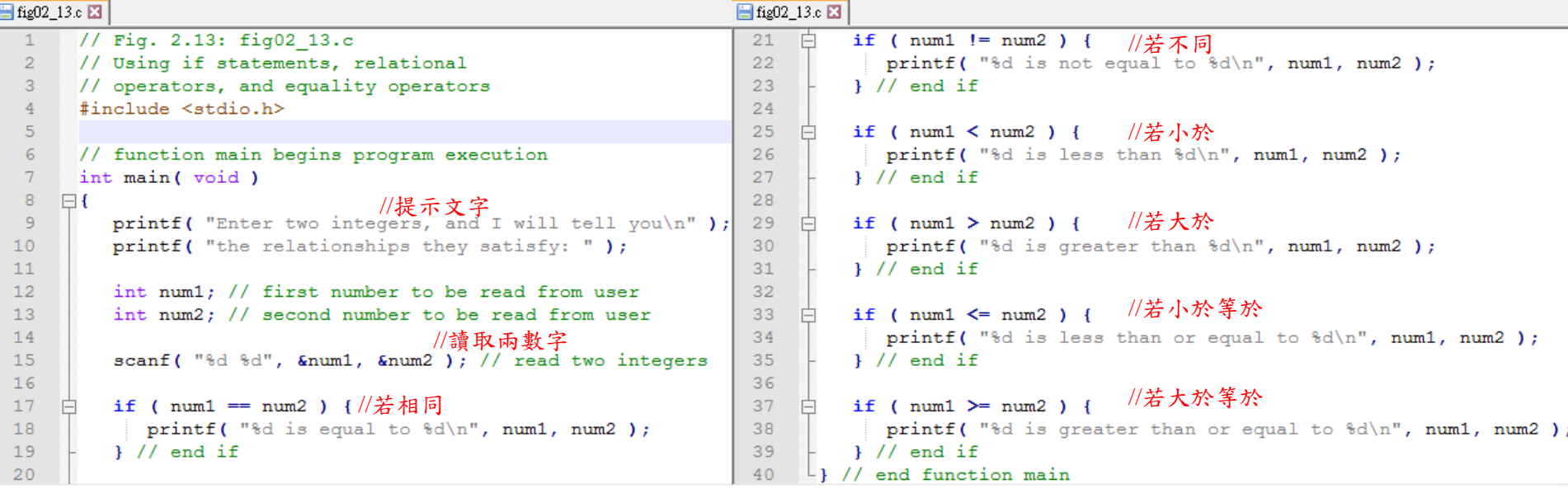

程:

#### 圖2.13 使用if敘述式、關係運算和等號運算

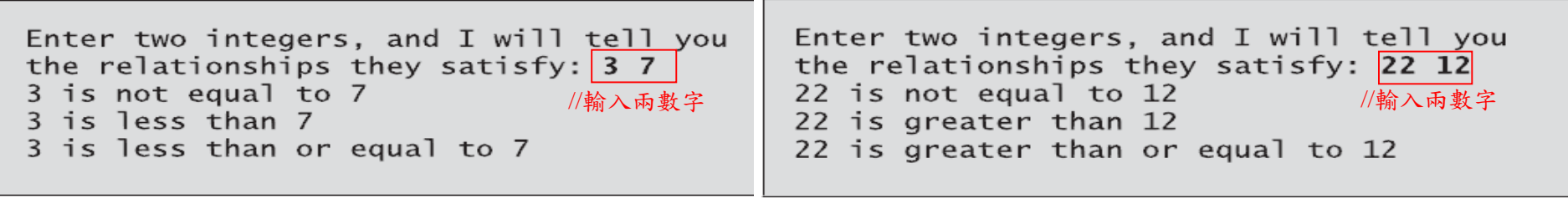

Enter two integers, and I will tell you the relationships they satisfy: 7 7 //輸入兩數字7 is equal to 7 7 is less than or equal to 7 7 is greater than or equal to 7

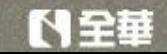

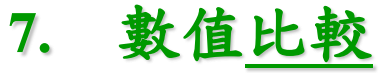

- ■其中, if敘述式(17-19行)
	- if ( $\boxed{\text{num1} == \text{num2}}$ ) { //條件本體<br>printf( "%d is equal to %d\n", num1, num2 );  $\}$
	- 進行比對兩變數**num1**和**num2** 之數值是否相等。
- 下表列出運算子之運算優先順序 (由高至低)
	- 注意:等號(==)也是運算子。
	- 除 了 賦 值 運算子 (**=**) 之 外 , 其 他 運 算 子 結合性 (association)都是由左至右。
	- 賦值運算子 (**=**)是由右至左結合

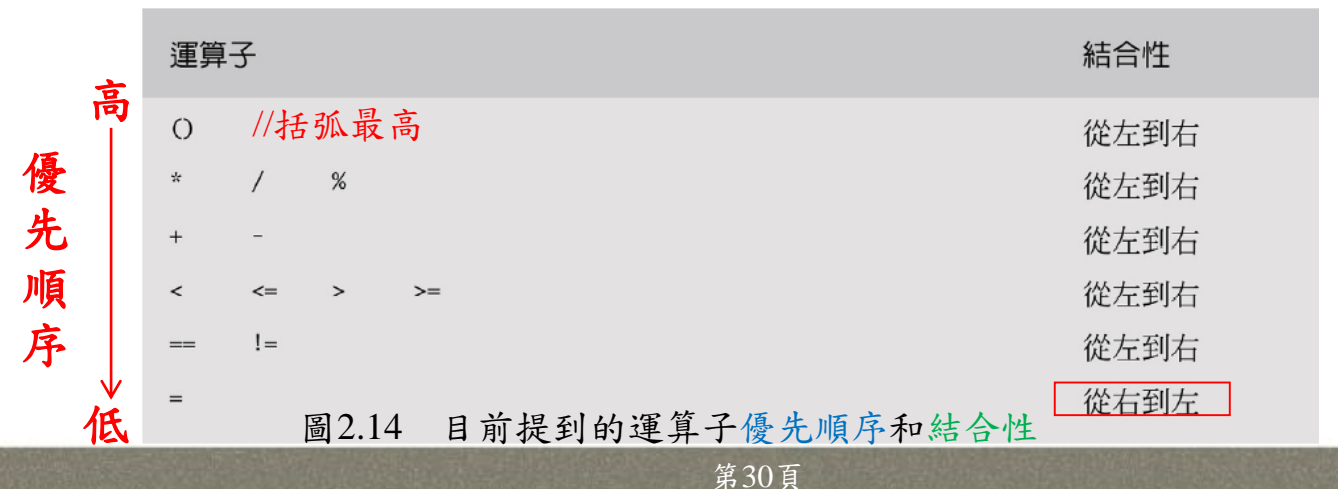

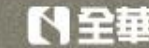

## C語言中,特定文字屬於關鍵字**(keywords)** 或保留字 **(reserved words)**。

- 下圖列出C語言常見的關鍵字 (特殊用途)。
- 關鍵字具有特殊用途,不可作為變數名稱。

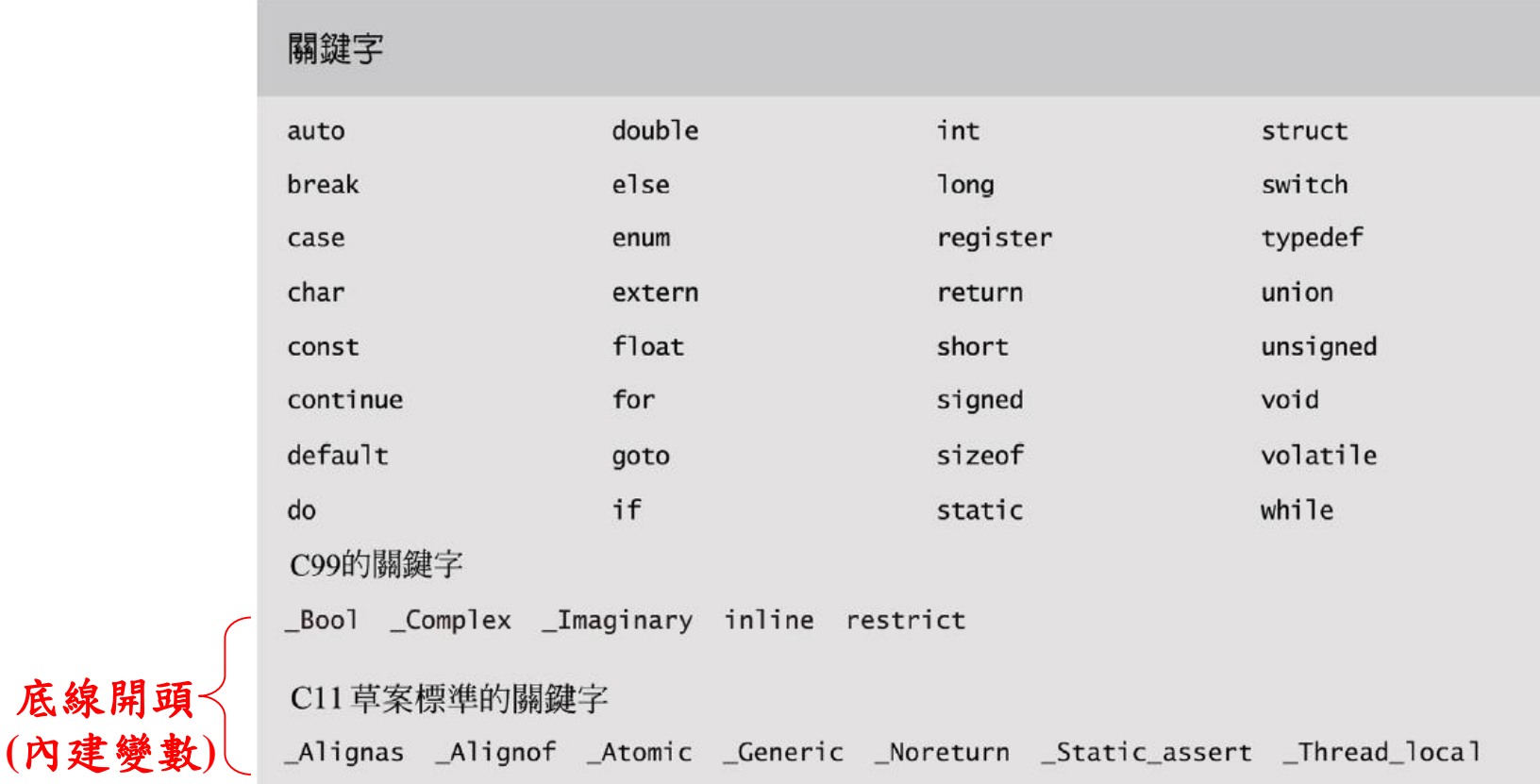

#### 圖2.15 C語言常見之關鍵字